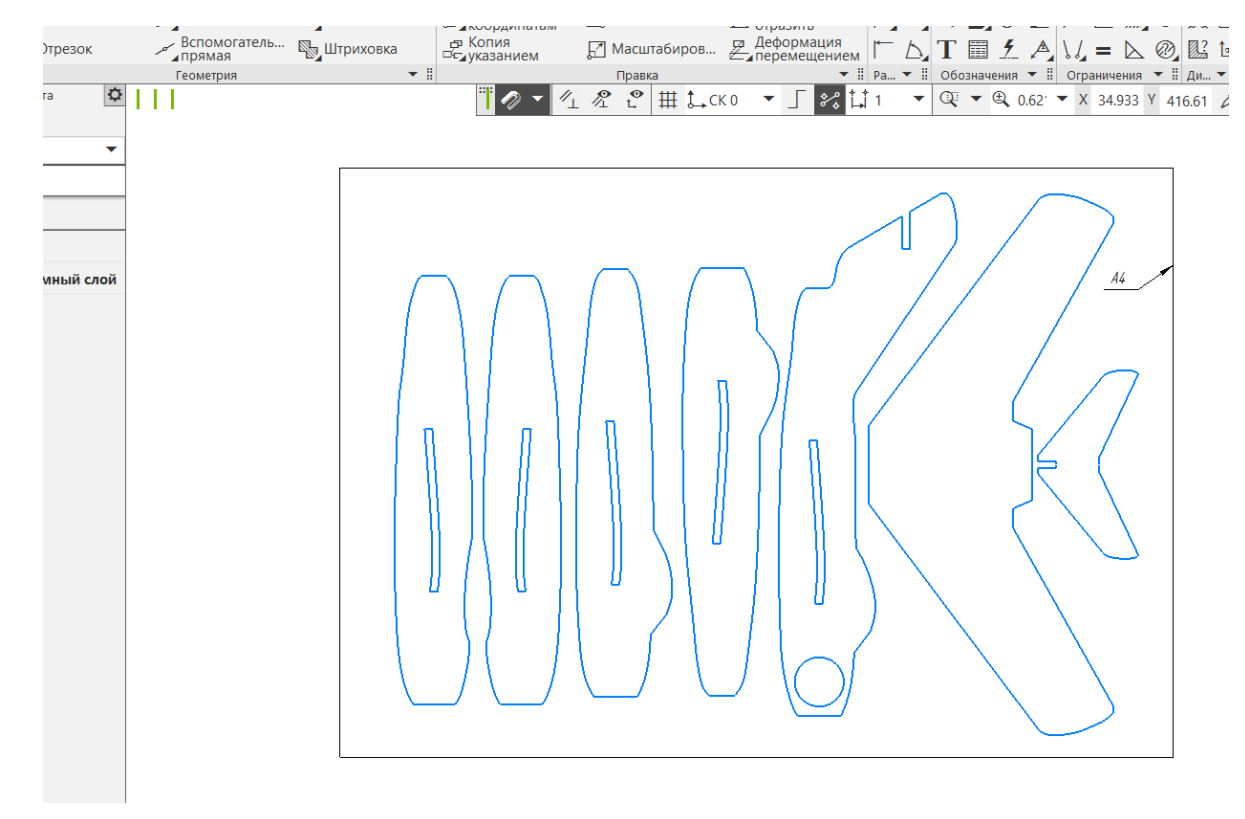

После того, как вы создали контуры (шаблоны) в Компасе, «разложили» их уместив в формат А4

А также сохранили в системном файле через «сохранить как…», чтобы была возможность подправить этот файл при необходимости

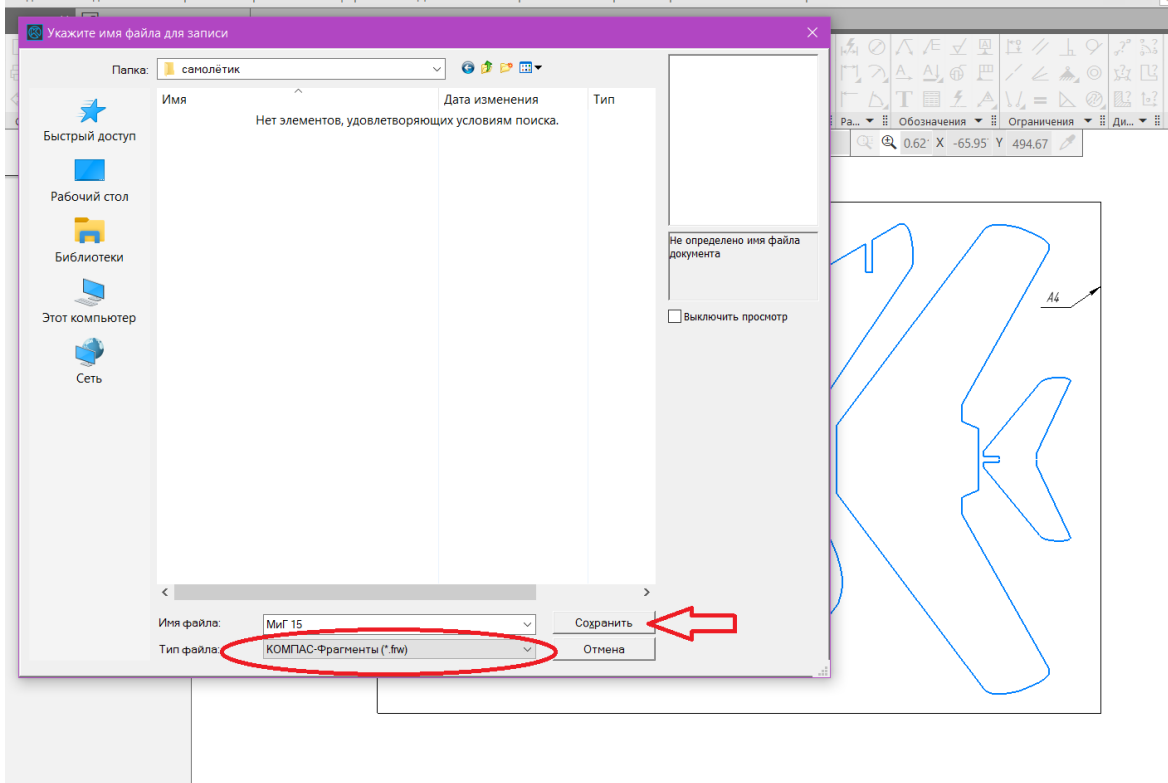

Сохраняем также как рисунок JPEG(\*.jpg) для распечатки на обычном принтере. На запрос (всплывающее окно) отвечаем – ОК.

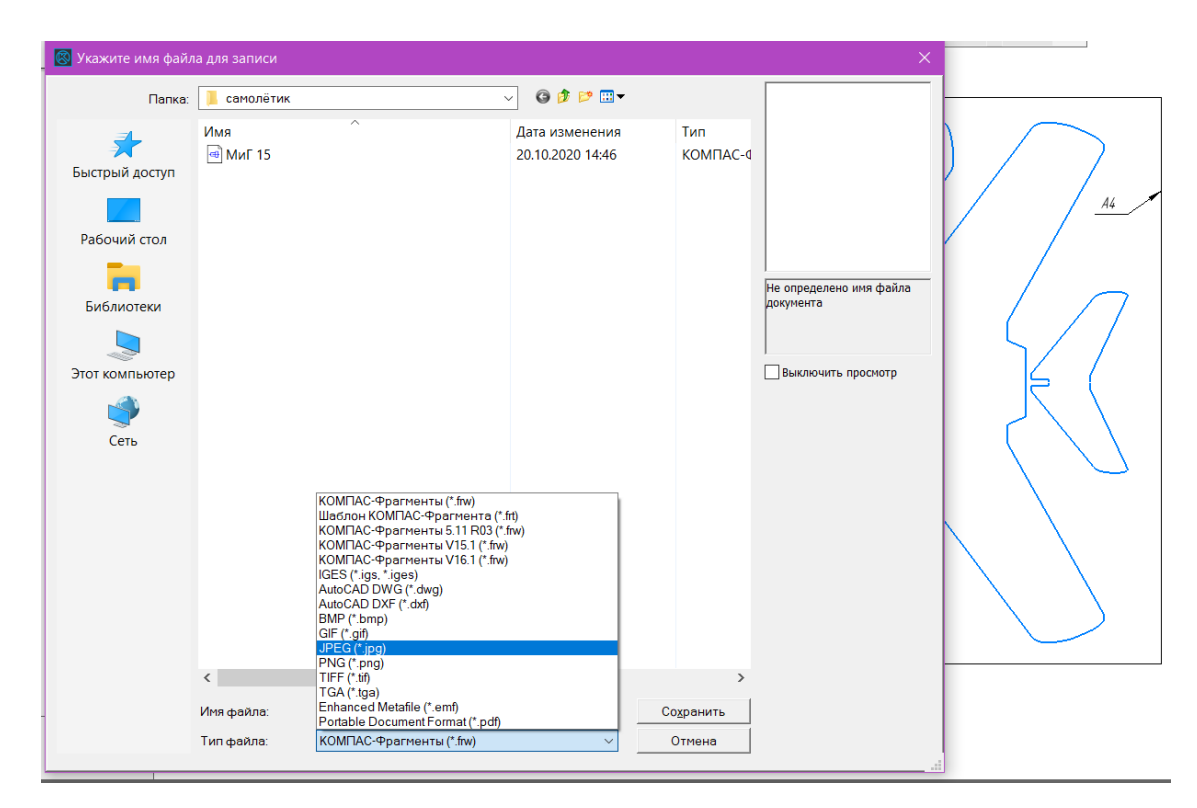

И сохраняем как AutoCAD (.dxf) для резки на лазерном станке.

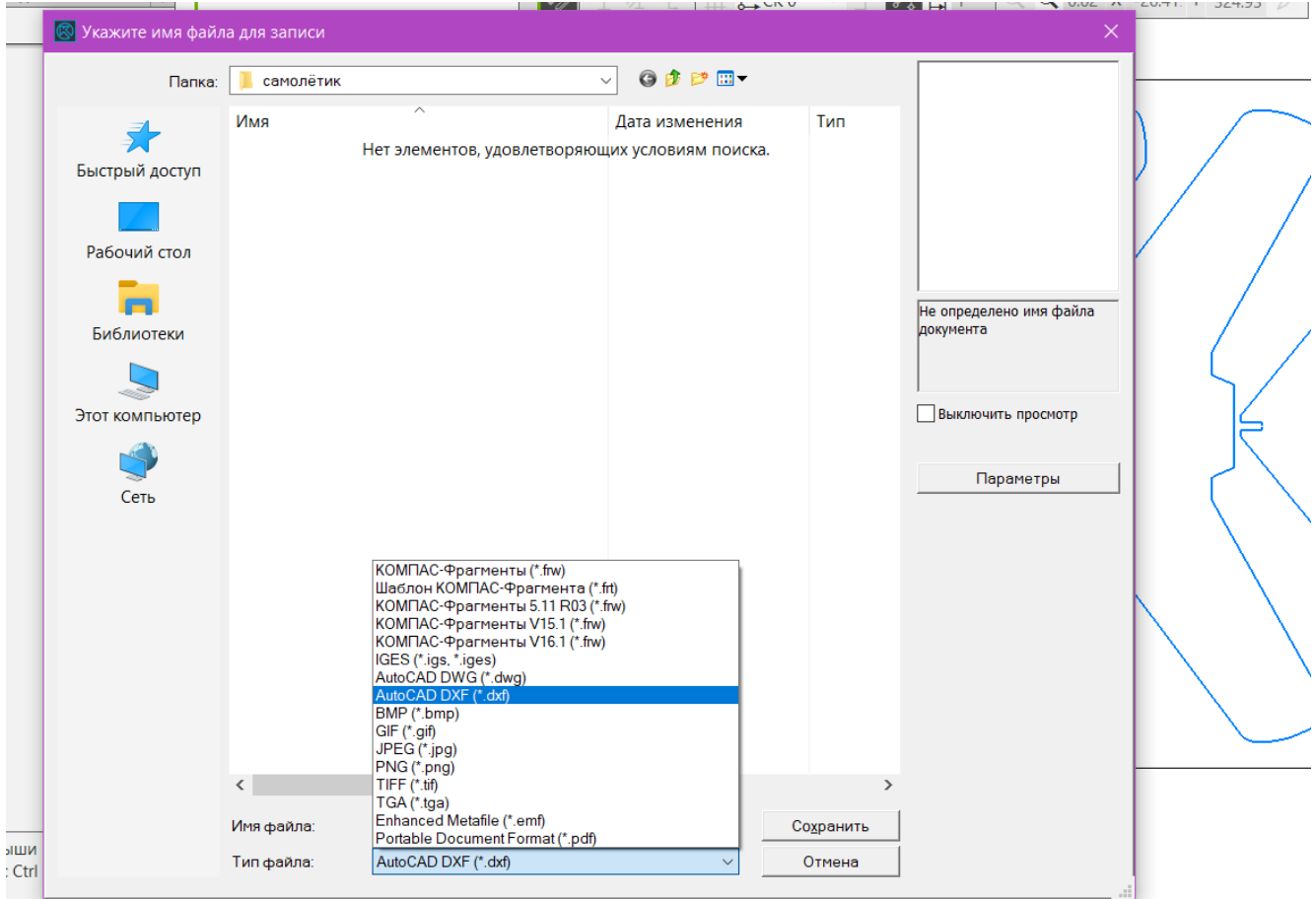

В созданной вами папке должно быть три файла

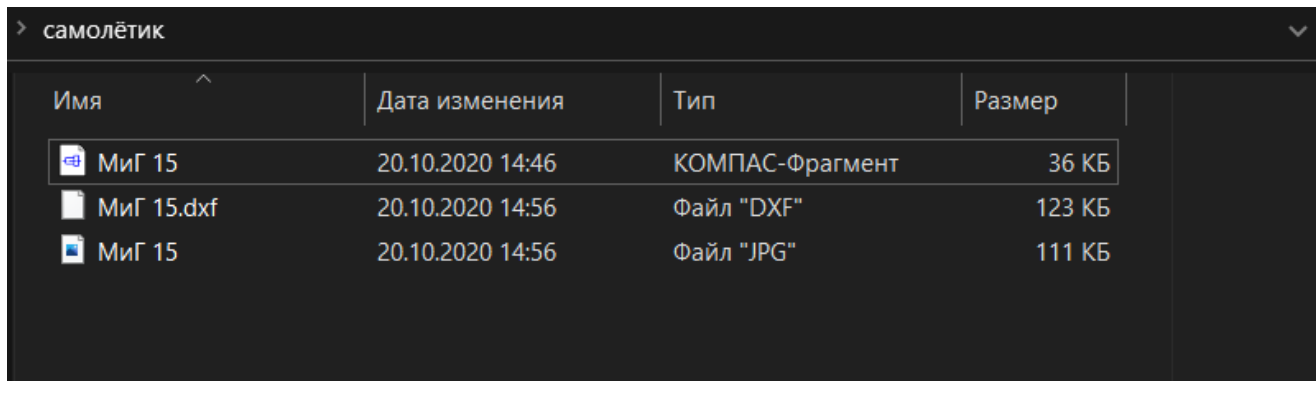

Один из них системный файл Компас-3D. Другой рисунок. Третий расширения DXF (цифровой), который «читается» лазерным станком.